## **Short Tutorial on Matlab**

(©2004 by Tomas Co)

# **Part 5. Using S-function blocks in Simulink ®**

**I. Motivation:** With the complexity of medium-size to large-size nonlinear models, it may be more efficient to use a set of differential equations written in an m-file. These m-files will be accessed by Simulink through the S-function block. Thus, this method mixes the advantages of an m-file which can be run directly by solvers such as **ode45**, with the graphical links to other Simulink blocks.

#### **II. Example System:**

Suppose we want to model the nonisothermal CSTR,

$$
\frac{dC}{dt} = \left(\frac{F}{V}\right) \cdot \left(C_{af} - C_a\right) - k_0 \exp\left[-\frac{E_a}{R \cdot (T + 460)}\right] \cdot C_a
$$
\n
$$
\frac{dT}{dt} = \left(\frac{F}{V}\right) \cdot \left(T_f - T\right) - \frac{\Delta H}{\rho \cdot C_p} \cdot \left[k_0 \exp\left[-\frac{E_a}{R \cdot (T + 460)}\right] \cdot C_a\right] - \left(\frac{U \cdot A}{\rho \cdot C_p \cdot V}\right) \cdot \left(T - T_f\right)
$$

We want to model this system in which we will treat the jacket temperature,  $T_{i}$ , as the input (i.e. manipulated variable). We will also want to monitor concentration and temperature of the liquid in the CSTR as our outputs.

#### **III. Write the m-file.**

Recall that we could model the process by writing an m-file to be used by Matlab solvers such as **ode45**. One such file, which we will name as **reactor.m**, is shown in Figure 1.

Test the model to make sure it works. For instance, with  $T_i = 55$ :

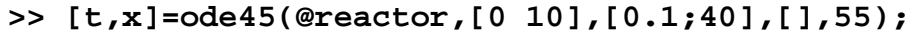

**Note/Recall**: The command-line specifies: a simulation-time span of **[0 10]**, an initial-value column vector: **[0.1;40]**, a null placeholder,**[]** , for default options, and setting  $T_i$  with a value equal to 55.

```
function dx = reactor(t,x,Tj)
%
% model for reactor
%
   Ca = x(1) ; % lbmol/ft<sup>\lambda</sup>3
   T = x(2) ; % of
    Ea = 32400 ; % BTU/lbmol
    k0 = 15e12 ; % hr^-1
    dH = -45000 ; % BTU/lbmol
   U = 75 ; % BTU/hr-ft^2-oF<br>
rhocp = 53.25 ; % BTU/ft^3
   rhocp = 53.25 ;
    R = 1.987 ; % BTU/lbmol-oF
   V = 750 ; % ft<sup>\lambda</sup>3<br>
F = 3000 : % ft\lambda3
        F = 3000 ; % ft^3/hr
    Caf = 0.132 ; % lbmol/ft^3
    Tf = 60 ; % oF
    A = 1221 ; % ft^2
    ra = k0*exp(-Ea/(R*(T+460)))*Ca;
    dCa = (F/V)*(Caf-Ca)-ra;
    dT = (F/V)*(Tf-T)-(dH)/(rhocp)*ra...
            -(U*A)/(rhocp*V)*(T-Tj);
    dx =[dCa;dT];
```
Figure 1. File saved as **reactor.m**

#### **Remarks:**

- 1. We treat  $T_i$  as an argument/parameter. This is in anticipation that we will be varying  $T_i$  later as an input/manipulated variable.
- 2. The arguments **x** and **dx** are column vectors for state and derivative, respectively.
- 3. Writing a model first for direct ODE45 implementation is advisable, specially for complex processes. This way, one can check the validity of the model, prior to its incorporation to a Simulink model.

#### **IV. Write an S-function file.**

This file will also be saved as an m-file. It contains the protocol in which Simulink can access information from Matlab.

For our example, we show one such S-function file in Figure 2. We will save this file as **reactor\_sfcn.m**.

```
function [sys,x0,str,ts]=...
             reactor_sfcn(t,x,u,flag,Cinit,Tinit)
```

```
switch flag
    case 0 % initialize
       str=[] ;
       ts = [0 0] ;
       s = simsizes ;
          s.NumContStates = 2 ;
          s.NumDiscStates = 0 ;
          s.NumOutputs = 2 ;
          s.NumInputs = 1 ;
          s.DirFeedthrough = 0 ;
          s.NumSampleTimes = 1 ;
       sys = simsizes(s) ;
       x0 = [Cinit, Tinit] ;
    case 1 % derivatives
       Tj = u ;
       sys = reactor(t,x,Tj) ;
    case 3 % output
       sys = x;
    case {2 4 9} % 2:discrete
                            % 4:calcTimeHit
                            % 9:termination
       sys =[];
    otherwise
       error(['unhandled flag =',num2str(flag)]) ;
end
```
#### Figure 2. File saved as **reactor\_sfcn.m**.

Let us deconstruct the S-function file given in Figure 2 to understand what the file needs to contain.

1. The first line specifies the input and output arguments.

```
function [sys,x0,str,ts]=...
             reactor_sfcn(t,x,u,flag,Cinit,Tinit)
```
As it is with any Matlab functions, the variable names themselves are not as crucial as the positions of the variables in the list.

### **a) input arguments**

- (1) **t** the time variable
- (2) **x** the column-vector of state variables
- (3) **u** the column-vector of input variables (whose value will come from other Simulink blocks)
- (4) **flag**  indicator of which group of information and/or calculations is being requested by Simulink.

There are six types of request that Simulink performs, each of which is designated by an integer number:

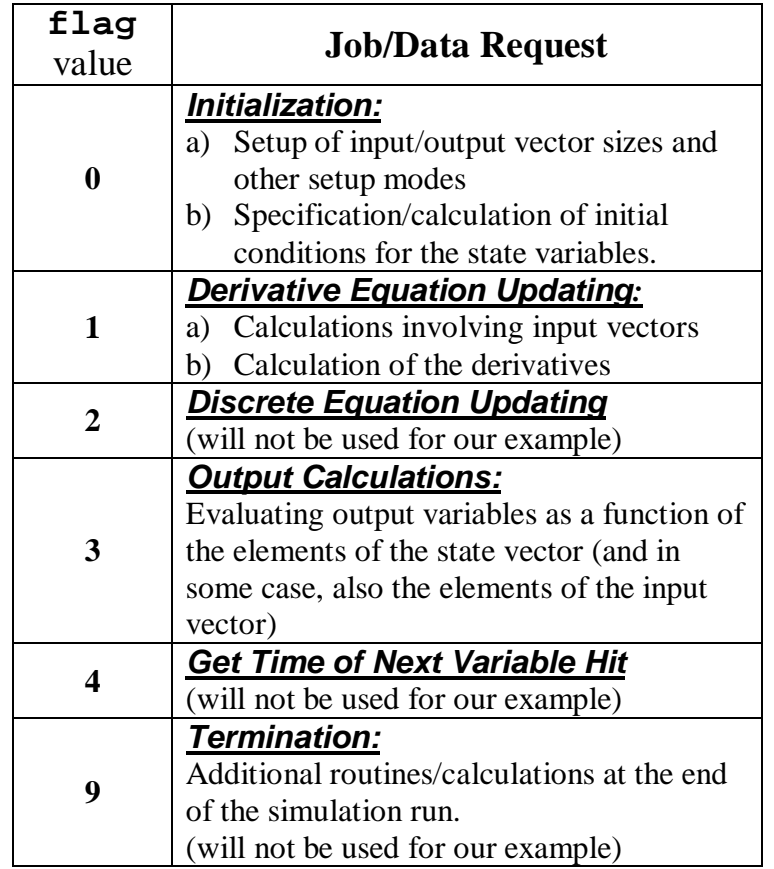

(5) **Cinit,Tinit** - additional supplied parameters.

In our case, these are the initial conditions for concentration and temperature.

**Note:** We do not specify what the values of the input arguments are. Their values will be specified by Simulink during a simulation run.

#### **b) output arguments**

(1) **sys** - the main vector of results requested by Simulink. Depending on the **flag** sent by Simulink, this vector will hold different information.

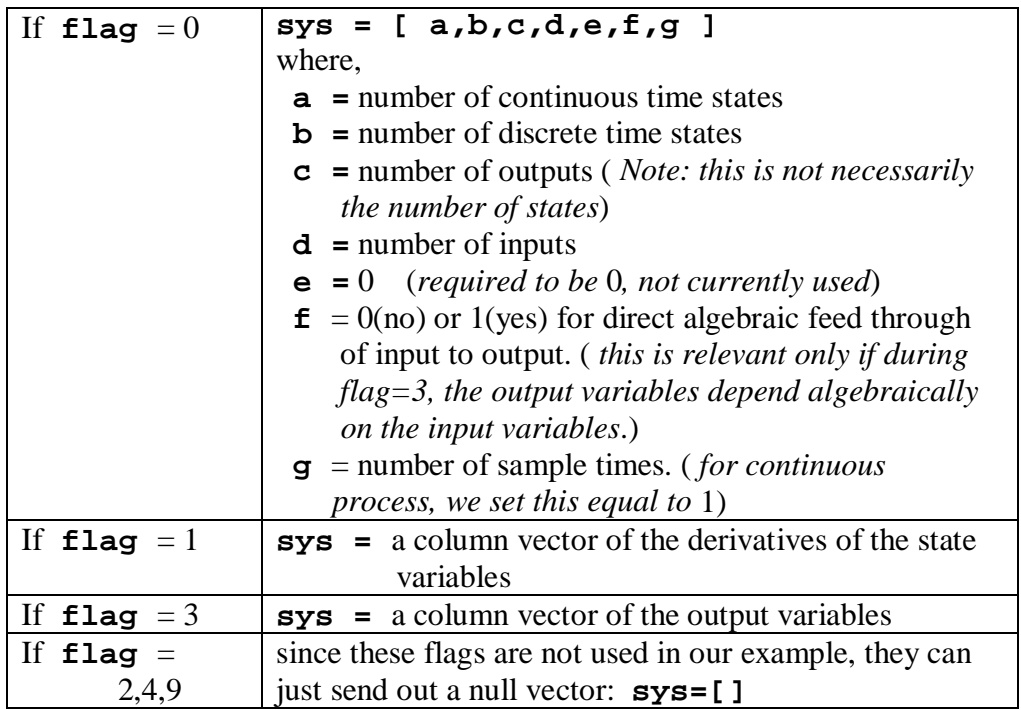

The next set of 3 output arguments are needed by Simulink only when  $\text{flag} = 0$ , otherwise they are ignored:

- (2) **x0** column vector of initial conditions.
- (3) **str**  need to be set to null. This is reserved for use in future versions of Simulink.
- (4) **ts**  an array of two columns to specify sampling time and time offsets. Since our example will deal only with continuous systems, this will be set to **[0 0]** during initiation phase.

2. After the first line, the S-function file is split into the different cases determined by **flag**. As shown in Figure 3, we show the bare structure of the "containers" for the different cases. We have left out the details for case 1, 2 and 3. For case 2, 4, and 9, we simply set **sys=[]**. The last two lines to catch an exceptional case where a bug occurs during the Simulink run.

```
switch flag
    case 0 % initialize
     %...
    case 1 % derivatives
     %...
    case 3 % output
     %...
   case {2 4 9} % 2:discrete
                           % 4:calcTimeHit
                           % 9:termination
       sys =[];
    otherwise
       error(['unhandled flag =',num2str(flag)]) ;
end
```
Figure 3.

Now, let us fill the details.

For case 0 (initialization),

a) define **str**, **ts** and **x0**

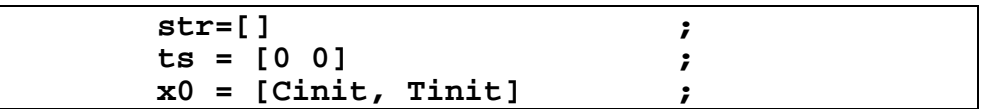

b) create a row vector which specifies the number of inputs and outputs, etc. To aid in this, we invoke the **simsizes** command.

Without arguments, **simsizes** will creates a strucure variable which we can then fill with the required values:

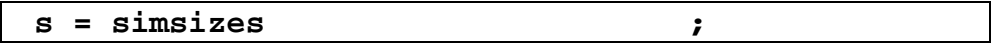

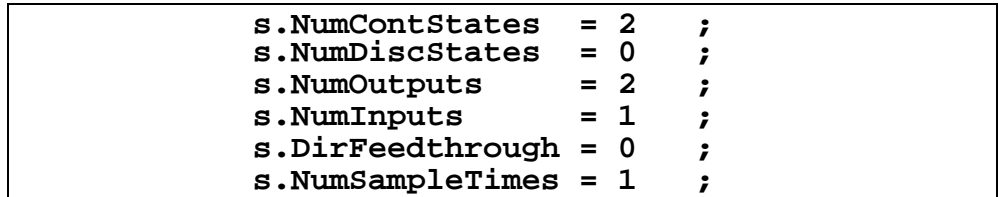

Using the command **simsizes** again with the structure variable as the argument actually translates the values in the structure, **s**, into a row vector which gets sent to Simulink via **sys**:

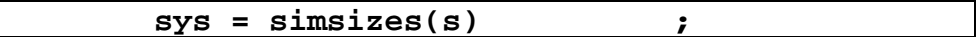

For case 1 (derivative calculations)

We set the input **u** to **Tj** and then apply it to the m-file we wrote earlier, i.e. **reactor.m**:

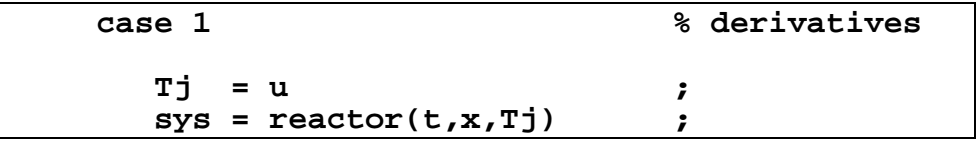

For case 3 (output calculations)

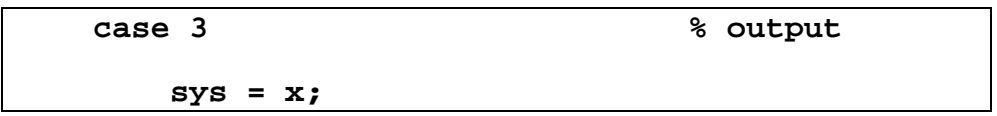

# **V. Insert the S-Function block into the Simulink.**

In the Simulink Library browser, go to the [**User-Define Functions**] subdirectory. Then drag-drop the **S-Function** block (see Figure 4).

Double-click on the S-function block and fill in the parameters. Change the Sfunction name to **reactor\_sfcn**. Also, fill in the parameters. In our case, we input **0.1,40** (which is the value for **Cinit** and **Tinit**) as shown in Figure 5.

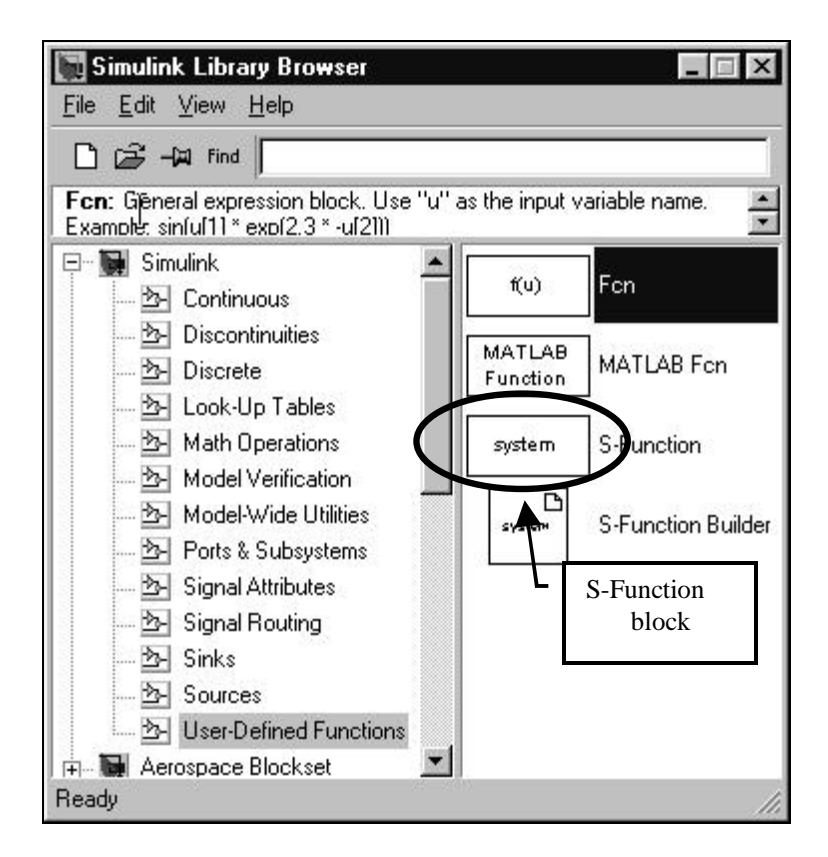

Figure 4.

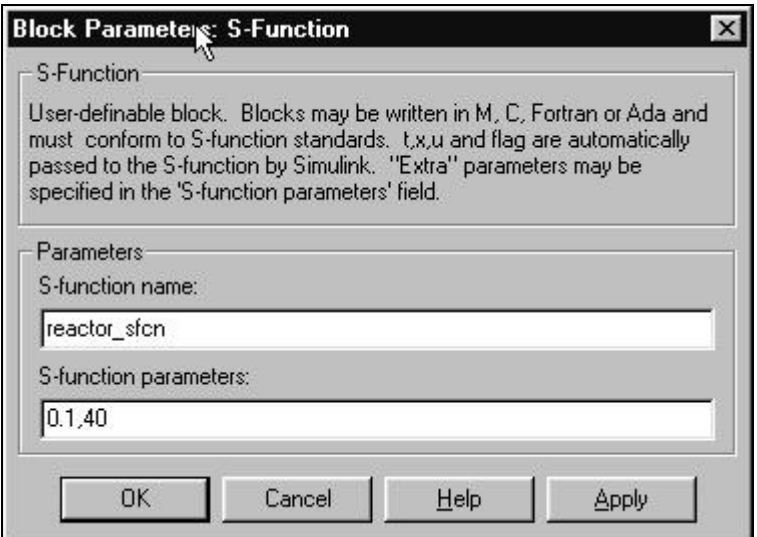

Figure 5.

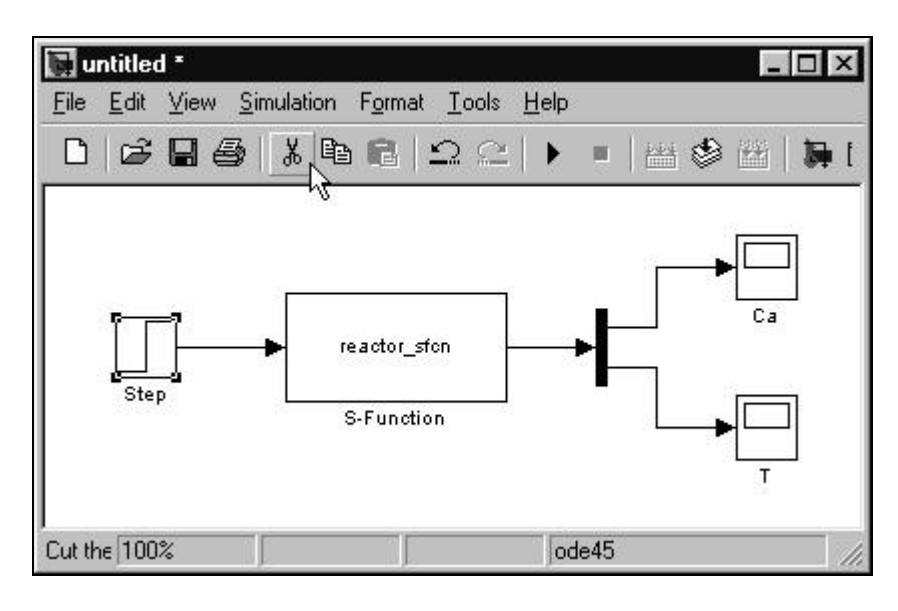

# **VI. Add other Simulink blocks and simulate.**

Figure 6.

**Remark:** In figure 6, we include a **demux** block (which stands for demultiplexer) to split the output vector to the 2 elements. In other applications where the input vectors has more than one element, we need a **mux** block (which stands for multiplexer). Both **mux** and **demux** blocks reside in the **Signal Routing** subdirectory of the Simulink Library browser.